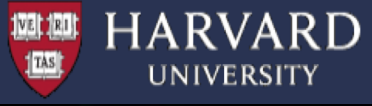

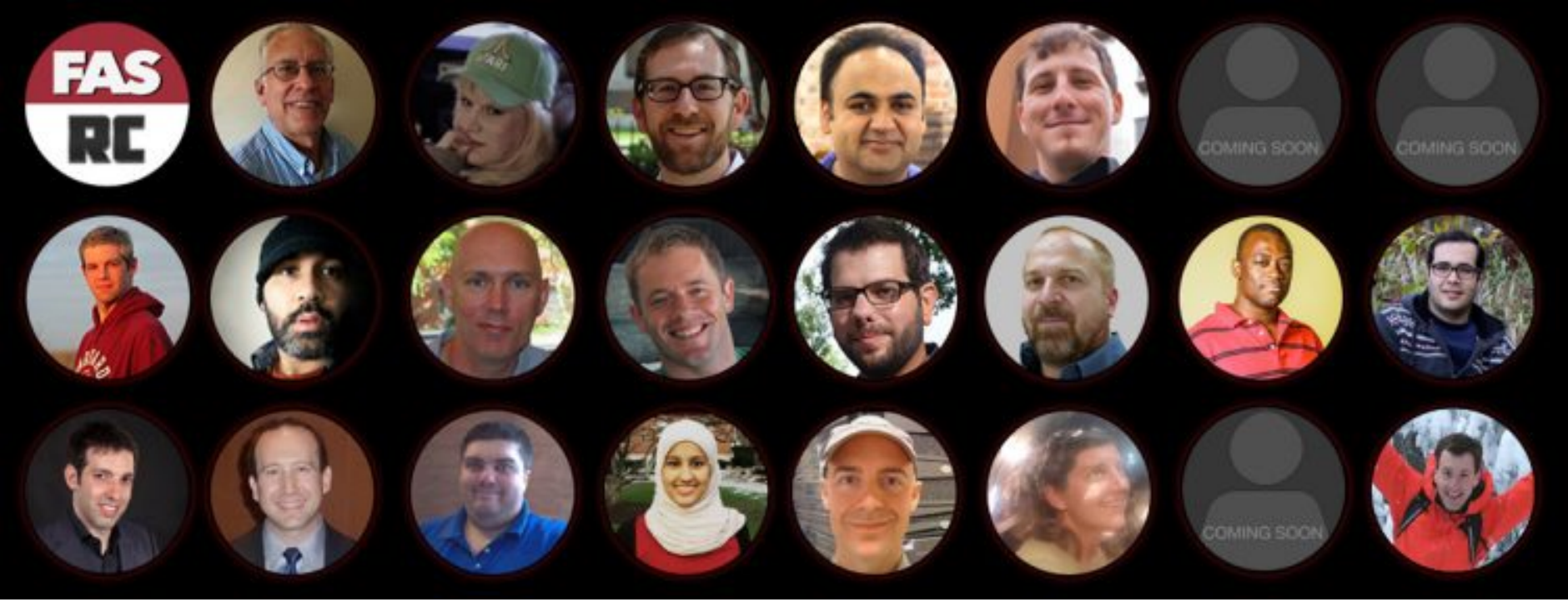

# **Using MPI @ FASRC**

Francesco Pontiggia, PhD Sr. Research Facilitator

March 2020 CS205

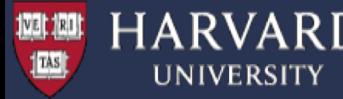

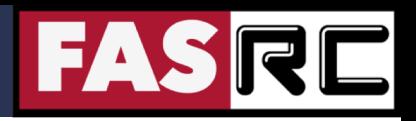

### **Objectives**

- To introduce the basic concepts of MPI, and give you the minimum knowledge to write simple parallel MPI programs
- To provide the basic knowledge required for running your parallel MPI applications efficiently on the FAS-RC cluster

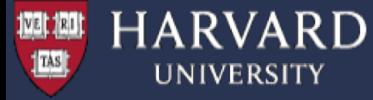

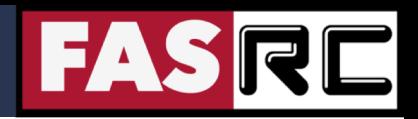

### **Outline**

■ Introduction and MPI Basics

■ MPI Exercises

§ Summary

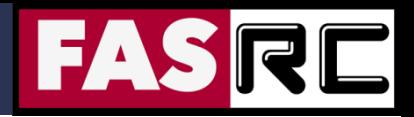

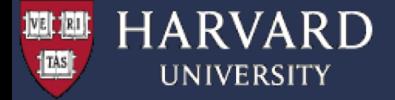

# **Introduction and MPI Basics**

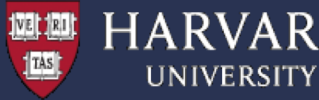

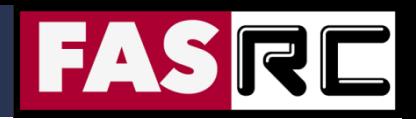

## What is MPI?

- M P I = Massage Passing Interface
- MPI is a specification for the developers and users of message passing libraries. By itself, it is NOT a library
- MPI primarily addresses the message-passing parallel programming model: data is moved from the address space of one process to that of another process through cooperative operations on each process
- § Most recent version is MPI-3.1
- Actual MPI library implementations differ in which version and features of the MPI standard they support

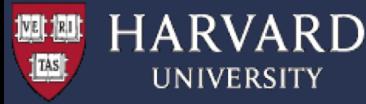

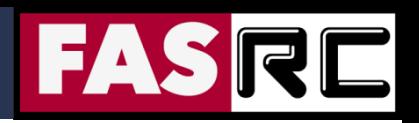

## MPI Programming Model

- $\Box$  Originally MPI was designed for distributed memory architectures
- $\Box$  As architectures evolved, MPI implementations adapted their libraries to handle shared, distributed, and hybrid architectures
- $\Box$  Today, MPI runs on virtually any hardware platform
	- Shared Memory
	- Distributed Memory
	- Hybrid
- $\Box$  Programing model remains clearly distributed memory model, regardless of the underlying physical architecture of the machine
- $\Box$  Explicit parallelism programmer is responsible for correct implementation of MPI

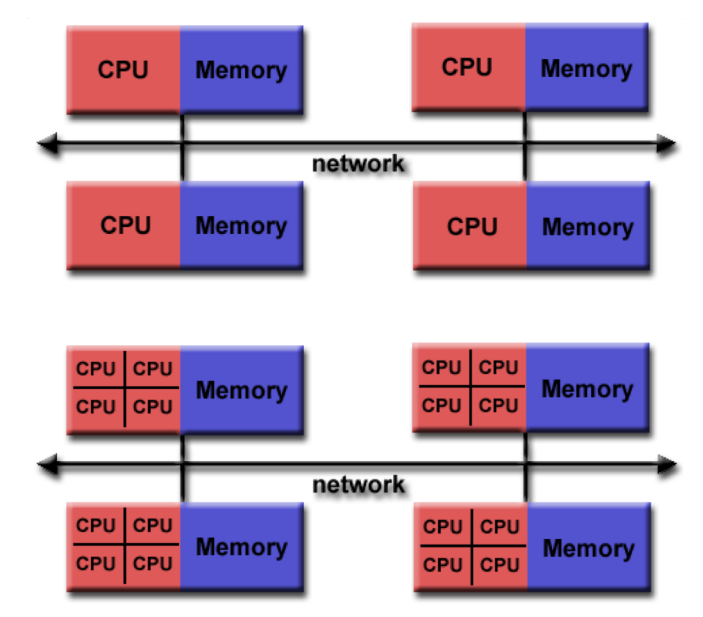

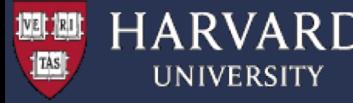

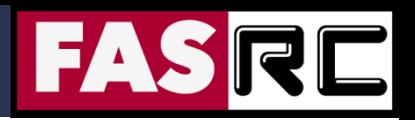

## Reasons for using MPI

- □ Standardization MPI is the only message passing specification which can be considered a standard. It is supported on virtually all HPC platforms
- **□ Portability** There is little or no need to modify your source code when you port your application to a different platform that supports (and is compliant with) the MPI standard
- □ **Performance Opportunities** Vendor implementations should be able to exploit native hardware features to optimize performance. Any implementation is free to develop optimized algorithms
- **□ Functionality** There are over 430 routines defined in the most recent MPI
- **Availability** A variety of implementations are available, both vendor and public domain

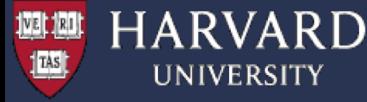

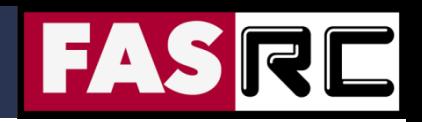

## MPI Language Interfaces

- $\blacksquare$   $C/C++$
- Fortran
- Java
- Python (pyMPI, mpi4py, pypar, MYMPI)
- $\blacksquare$  R (Rmpi)
- Perl (Parallel::MPI)
- § MATLAB (DCS)
- Others

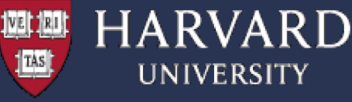

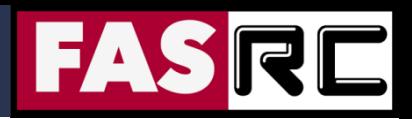

## Compiling MPI Programs on Odyssey

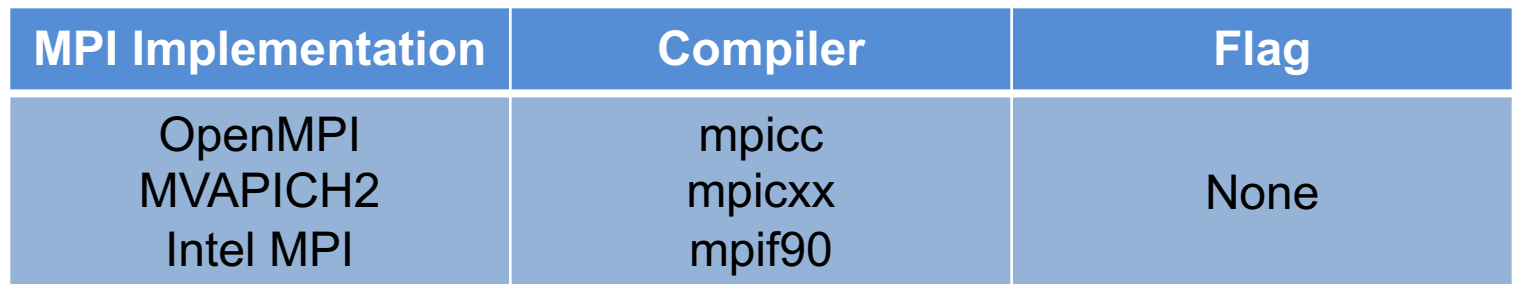

#### **Intel:**

module load intel/19.0.5-fasrc01 module load openmpi/4.0.2-fasrc01 mpicxx –o mpi\_test.x mpi\_test.cpp

#### **GNU:**

module load gcc/9.2.0-fasrc01 module load openmpi/4.0.2-fasrc01 mpicxx –o mpi\_test.x mpi\_test.cpp

https://docs.rc.fas.harvard.edu/kb/mpi-software-on-odyssey/

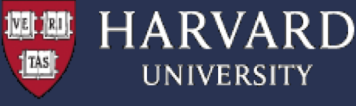

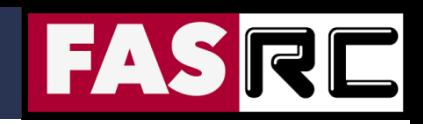

### Running MPI Programs on FAS-RC cluster (1)

**Interactive test jobs:**

```
(1) Start an interactive bash shell
> srun -p test -n 4 --pty --mem=4G -t 0-06:00 /bin/bash
```
(2) Load required modules, e.g., > module load gcc/9.2.0-fasrc01 openmpi/4.0.2-fasrc01

(3) Compile your code (or use a Makefile) > mpicxx –o hello\_mpi.x hello\_mpi.cpp

(4) Run the code > mpirun -np 4./hello mpi.x

Hello world from process 0 out of 4 Hello world from process 1 out of 4 Hello world from process 2 out of 4 Hello world from process 3 out of 4

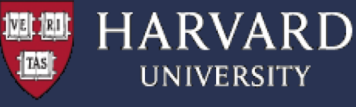

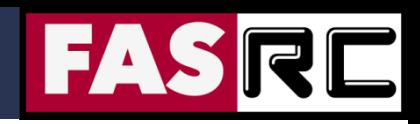

# Running MPI Programs on FAS-RC cluster (2)

#### **Batch jobs:**

(1) Compile your code, e.g.,

> module load gcc/9.2.0-fasrc01 openmpi/4.0.2-fasrc01

```
> mpicxx –o mpi_hello.x mpi_hello.cpp
```

```
(2) Prepare a batch-job submission script
#!/bin/bash
#SBATCH -J mpi_job # Job name
#SBATCH -o slurm.out # STD output
#SBATCH -e slurm.err # STD error
#SBATCH -p shared # \qquad # Queue / partition
#SBATCH -t 0-00:30 # Time (D-HH:MM)
#SBATCH --mem-per-cpu=4000 # Memory per MPI task
#SBATCH -n 8 # Number of MPI tasks
module load gcc/9.2.0-fasrc01 openmpi/4.0.2-fasrc01 # Load required modules
srun -n $SLURM_NTASKS --mpi=pmix ./hello_mpi.x
```
#### (3) Submit the job to the queue

> sbatch mpi\_test.run

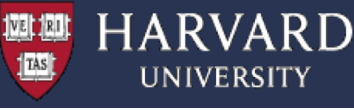

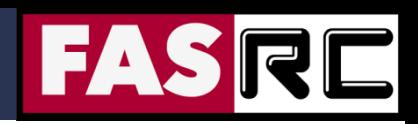

### Running MPI Programs on FAS-RC cluster (3)

- Sometimes programs can be picky about having MPI available on all the nodes it runs on so it could be useful to have MPI module loads in your . bashrc file
- Some codes are topology sensitive thus the following slurm options can be helpful
	- o --contiguous # Contiguous set of nodes
	- o --ntasks-per-node # Number of tasks per node
	- o --hint  $#$  Bind tasks according to hints
	- o --distribution, -m # Specify distribution method for tasks
- For hybrid mode jobs you would set both  $-c$  and  $-n$

<https://slurm.schedmd.com/sbatch.html> [https://slurm.schedmd.com/mc\\_support.html](https://slurm.schedmd.com/mc_support.html) https://docs.rc.fas.harvard.edu/kb/hybrid-mpiopenmp-codes-on-odyssey/

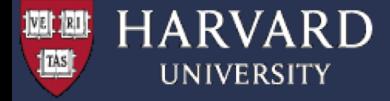

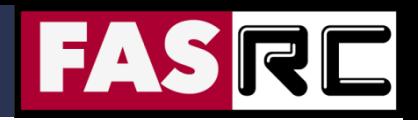

# **MPI Exercises**

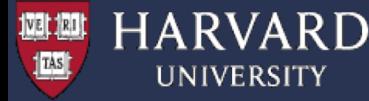

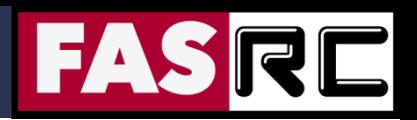

### Exercises - Setup

- Login to the cluster
- Make a directory for this session, e.g.,
- > mkdir ~/MPI
- § Get a copy of the MPI examples. These are hosted at Github at [https://github.com/fasrc/User\\_Codes/tree/master/Courses/CS205/MPI\\_2020](https://github.com/fasrc/User_Codes/tree/master/Courses/CS205/MPI_2020)
- $>$  cd  $\sim$ /MPI
- > git clone https://github.com/fasrc/User\_Codes.git
- > cd User\_Codes/Courses/CS205/MPI\_2020
- § Load compiler and MPI library software modules
- > module load gcc/8.2.0-fasrc01
- > module load openmpi/4.0.1-fasrc01

( using gcc-8 instead of gcc-9 for fortran compatibility )

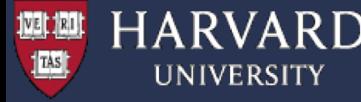

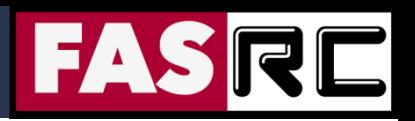

## MPI Exercises - Overview

- 1. MPI Hello World program
- 2. Parallel FOR loops in MPI dot product
- 3. Scaling speedup and efficiency
- 4. Parallel Matrix-Matrix multiplication
- 5. Parallel Lanczos algorithm

[https://github.com/fasrc/User\\_Codes/tree/master/Courses/CS205/MPI\\_2020](https://github.com/fasrc/User_Codes/tree/master/Courses/CS205/MPI_2020)

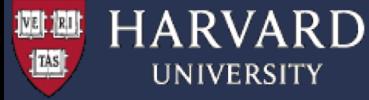

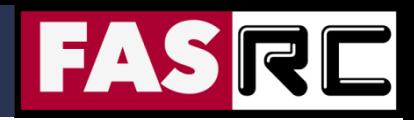

### MPI Program Structure

MPI include file

Declarations, prototypes, etc.

**Program Begins** 

Serial code

Initialize MPI environment

Parallel code begins

Do work & make message passing calls

Terminate MPI environment

Parallel code ends

Serial code

**Program Ends** 

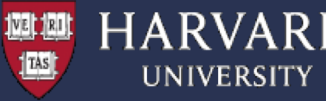

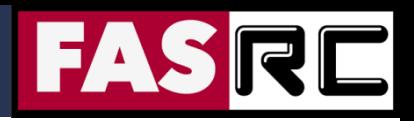

## MPI Communicators

- § MPI uses objects named communicators to define which processes can communicate with each other
- Most MPI routines require you to specify a communicator as an argument
- MPI COMM WORLD is a predefined communicator including all MPI processes
- Within a communicator, each process is identified by its rank a unique integer identifier. Ranks are contiguous and start at 0**MPI\_COMM\_WORLD**

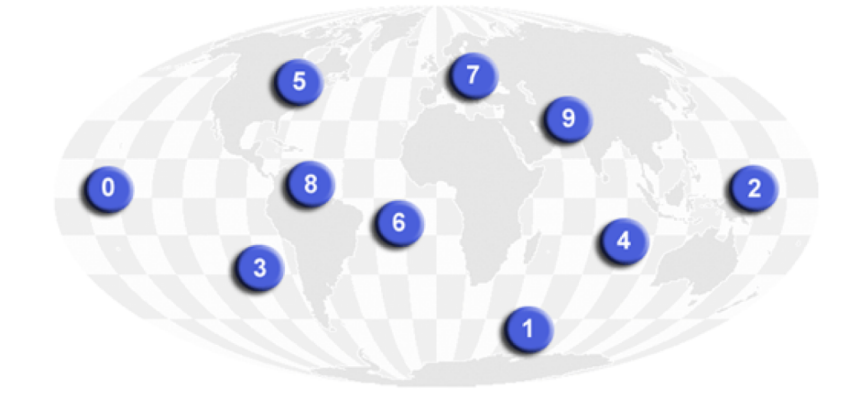

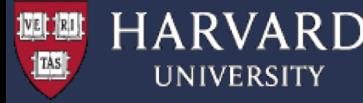

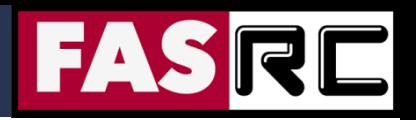

### MPI Header Files

■ Required for all MPI programs that make MPI library calls

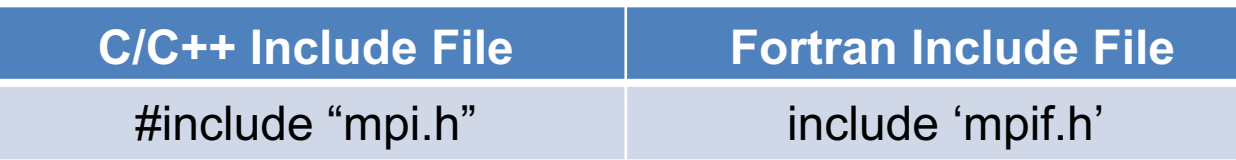

§ With MPI-3 Fortran, the **use mpi\_f08** module is preferred over using the include file **mpif.h**

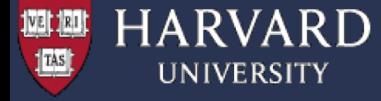

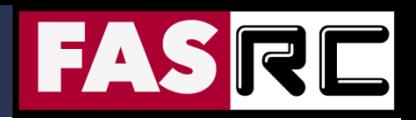

### Format of MPI Calls

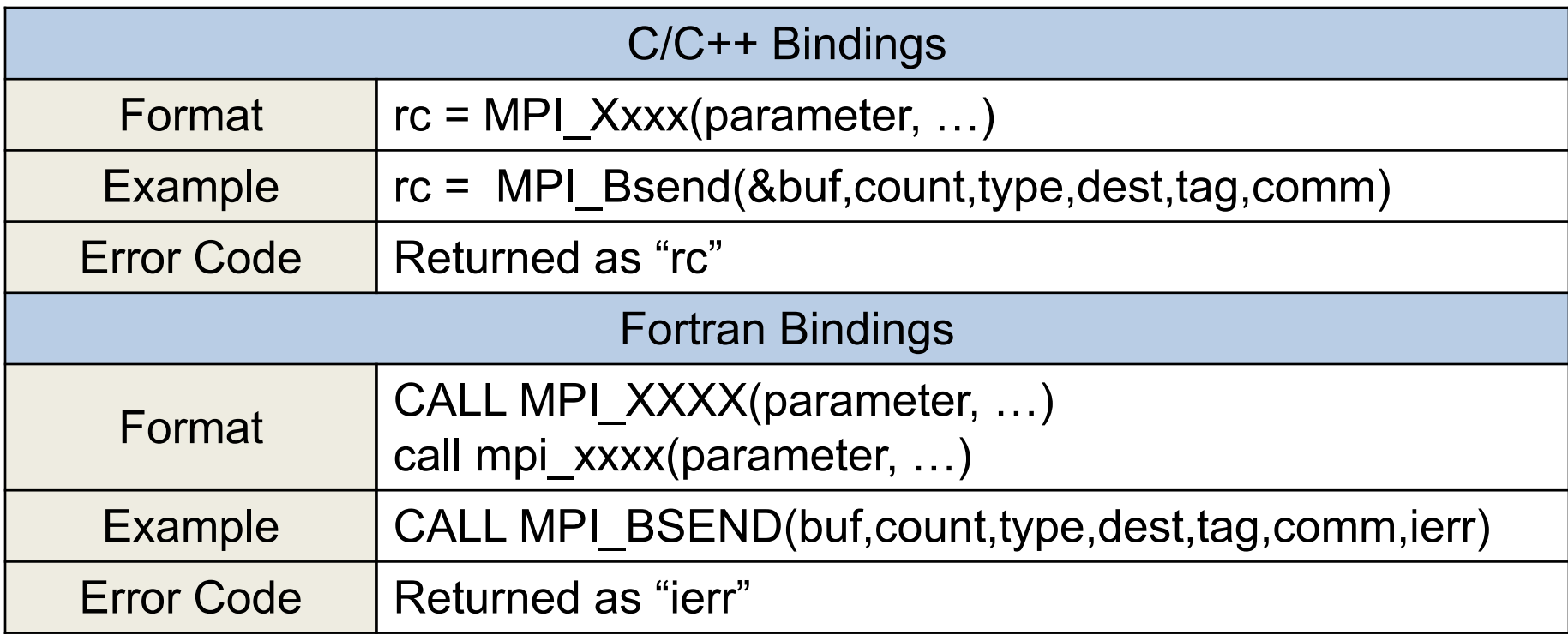

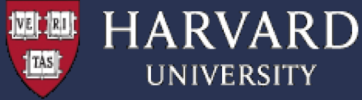

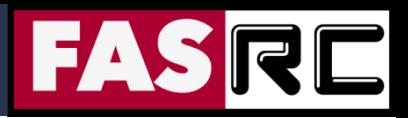

### Exercise 1: MPI Hello World

```
#include <iostream>
#include <mpi.h>
using namespace std;
// Main program.............................................
int main(int argc, char** argv){
 int i;
 int iproc;
 int nproc;
// Initialize MPI.............................
 MPI Init(&argc, &argv);
 MPI Comm_rank(MPI_COMM_WORLD, &iproc);
 MPI Comm_size(MPI_COMM_WORLD, &nproc);
  for ( i = 0; i < nproc; i++ ) {
    MPI_Barrier(MPI_COMM_WORLD);
    if ( i == iproc ) {
      cout << "Hello world from process " << iproc
            << " out of " << nproc << endl;
    }
  }
// Shut down MPI............................................
 MPI Finalize();
 return 0;
}
```
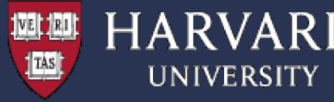

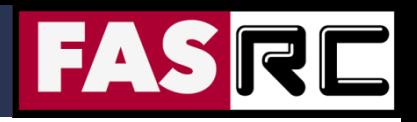

### Exercise 1: MPI Hello World

- (1) Description a simple parallel "Hello World" program printing out the number of MPI parallel processes and process IDs
- (2) Compile the program
- > cd ~/MPI/User Codes/Courses/CS205/MPI 2019/Example1
- > make
- (3) Run the program (the default is setup to 4 MPI tasks)
- > sbatch sbatch.run

(4) Explore the output (the "omp  $h$ ello.dat" file), e.g., > cat mpi\_hello.dat Hello world from process 0 out of 4 Hello world from process 1 out of 4 Hello world from process 2 out of 4 Hello world from process 3 out of 4

(5) Run the program with a different MPI process number – e.g., 2, 4, 8

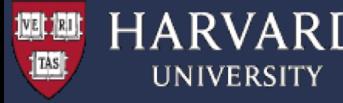

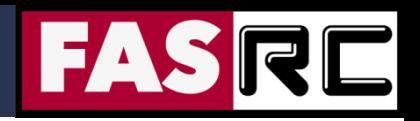

## Parallelizing DO / FOR Loops

#### **In almost all scientific and technical applications, the hot spots are likely to be found in DO / FOR loops.**

Thus parallelizing DO / FOR loops is one of the most important tasks when you parallelize your program.

#### **The basic technique of parallelizing DO / FOR loops is to distribute iterations among MPI processes and to let each process do its portion in parallel.**

Usually, the computations within a DO / FOR loop involve arrays whose indices are associated with the loop variable. Therefore distributing iterations can often be regarded as dividing arrays and assigning chunks (and computations associated with them) to MPI processes.

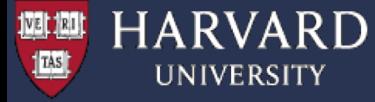

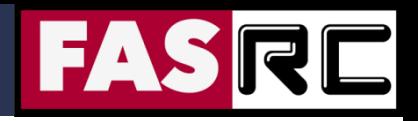

### Block Distribution

In block distribution, iterations are divided into **p** parts, where **p** is the number of MPI processes to be executed in parallel.

**DO i = n1, n2** *computation* **ENDDO**

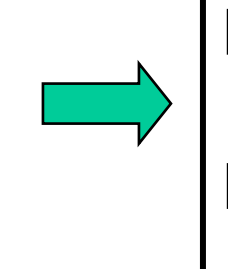

#### **DO i = istart, iend** *computation* **ENDDO**

#### **Example: Distributing 14 iterations over 4 MPI tasks**

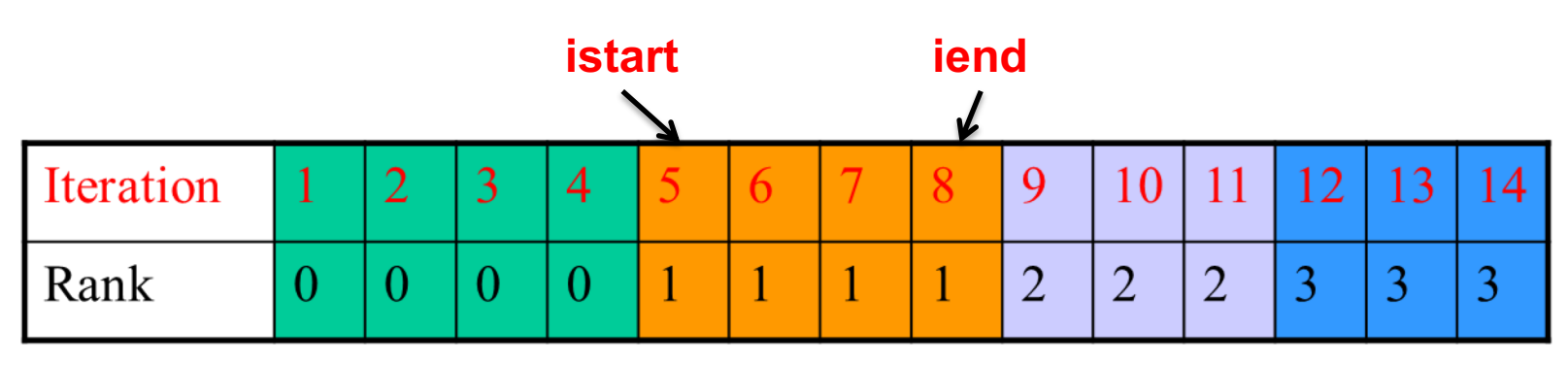

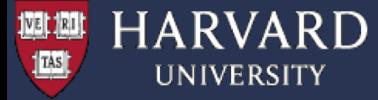

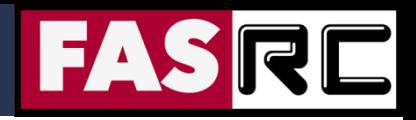

## Shrinking Arrays

#### **Extremely important for efficient memory management!**

#### **Block distribution of 14 iterations over 4 cores. Each MPI process needs only part of the array a()**

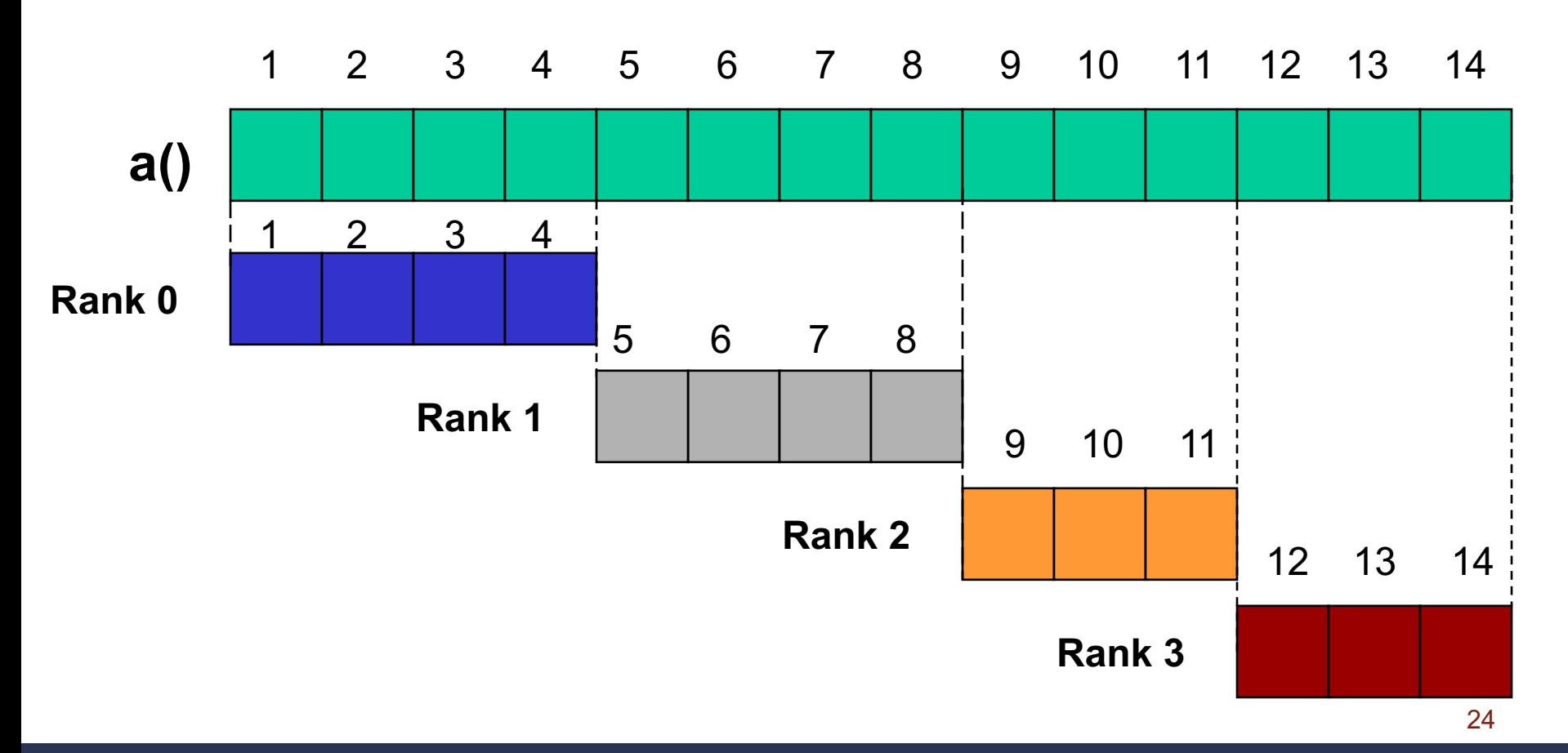

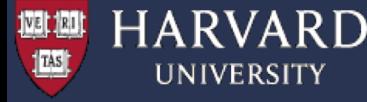

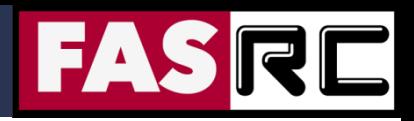

## Shrinking Arrays, cont'd

#### **Fortran Example**

```
integer(4), allocatable :: a(:)
…
call para_range(1, n, nproc, iproc, istart, iend)
if ( .not. allocated(a) ) allocate( a(istart:iend) )
sum = 0.0
do i = istart, iend
   sum = sum + a(i)
end do
…
if ( allocated(a) ) deallocate(a)
```
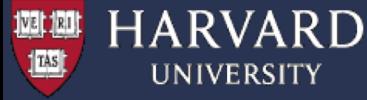

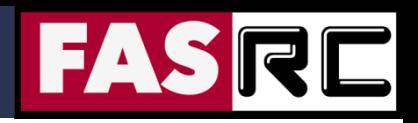

## The **para** range subroutine

Computes the iteration range for each MPI process

#### FORTRAN implementation

```
subroutine para_range(n1, n2, nprocs, irank, istart, iend)
  integer(4) :: n1 !Lower limit of iteration variable
  integer(4) :: n2 !Upper limit of iteration variable
  integer(4) :: nprocs !Number of MPI ranks
  integer(4) :: irank !MPI rank ID
  integer(4) :: istart | Istart of iterations for rank iproc
  integer(4) :: iend !End of iterations for rank iproc
  iwork1 = ( n2 - n1 + 1 ) / nprocs
  iwork2 = MOD(n2 - n1 + 1, nprocess)\text{start} = \text{irank} * \text{iwork1} + \text{nl} + \text{MIN}(\text{irank}, \text{iwork2})iend = istart + iwork1 - 1
  if ( iwork2 > irank ) iend = iend + 1
  return
end subroutine para_range
```
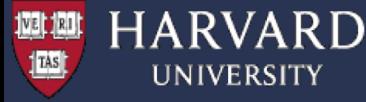

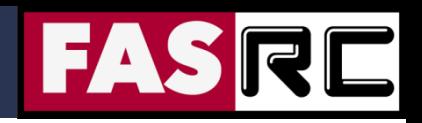

## The **para\_range** subroutine, cont'd

Computes the iteration range for each MPI process

#### C / C++ implementation

```
void para_range(int n1, int n2, int &nprocs, int &irank, int &istart, int &iend){
  int iwork1;
  int iwork2;
  iwork1 = ( n2 - n1 + 1 ) / nprocs;
  iwork2 = ( n2 - n1 + 1 ) % nprocs );
  istart = irank * iwork1 + n1 + min(irank, iwork2);
  iend = istart + iwork1 - 1;
  if ( iwork2 > irank ) iend = iend + 1;
}
```
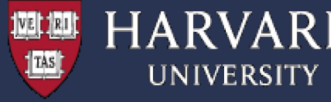

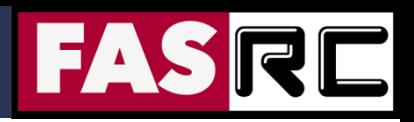

### Exercise 2: Parallel MPI for / do loops

(1) Description – Program performs a dot product of 2 vectors in parallel

(2) Review the source code and compile the program > cd ~/MPI/User\_Codes/Courses/CS205/MPI\_2019/Example2 > make

(3) Run the program (the default is setup to 4 MPI tasks)

> sbatch sbatch.run

```
(4) Explore the output (the "mpi dot.dat" file), e.g.,
> cat mpi_dot.dat
Global dot product: 676700
Local dot product for MPI process 0: 11050
Local dot product for MPI process 1: 74800
Local dot product for MPI process 2: 201050
Local dot product for MPI process 3: 389800
```
(5) Run the program with a different MPI process number – e.g., 2, 4, 8

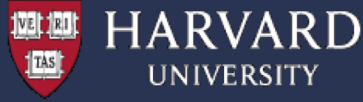

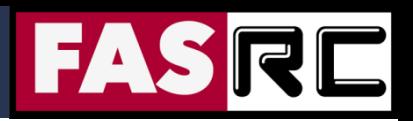

### Exercise 2: Parallel MPI for / do loops

```
…
// Initialize MPI..............................................................
MPI Init(&argc, &argv);
MPI Comm_rank(MPI_COMM_WORLD, &iproc);
MPI Comm_size(MPI_COMM_WORLD, &nproc);
\frac{1}{2} Call "para range" to compute lowest and highest iteration ranges for each MPI task
para range( 0, N-1, nproc, iproc, ista, iend );
…
// Calculate local vector dimension and allocate memory.......................
loc dim = iend - ista + 1; // Local DIM
a = new float[loc dim];b = new float[loc dim];// Calculate local dot product.................................................
pdot = 0.0;for ( i = 0; i < loc dim; i++ ) {
  d1 = a[i];d2 = b[i];pdot = pdot + ( d1 * d2 );
}
// Get global dot product........
MPI_Reduce(&pdot, &ddot, 1, MPI_REAL, MPI_SUM, 0, MPI_COMM_WORLD);
…
```
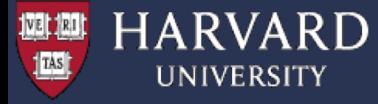

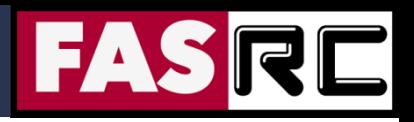

### Collective Communication

Collective communication allows you to exchange data among a group of processes. The communicator argument in the collective communication subroutine calls specifies which processes are involved in the communication.

**MPI\_COMM\_WORLD**

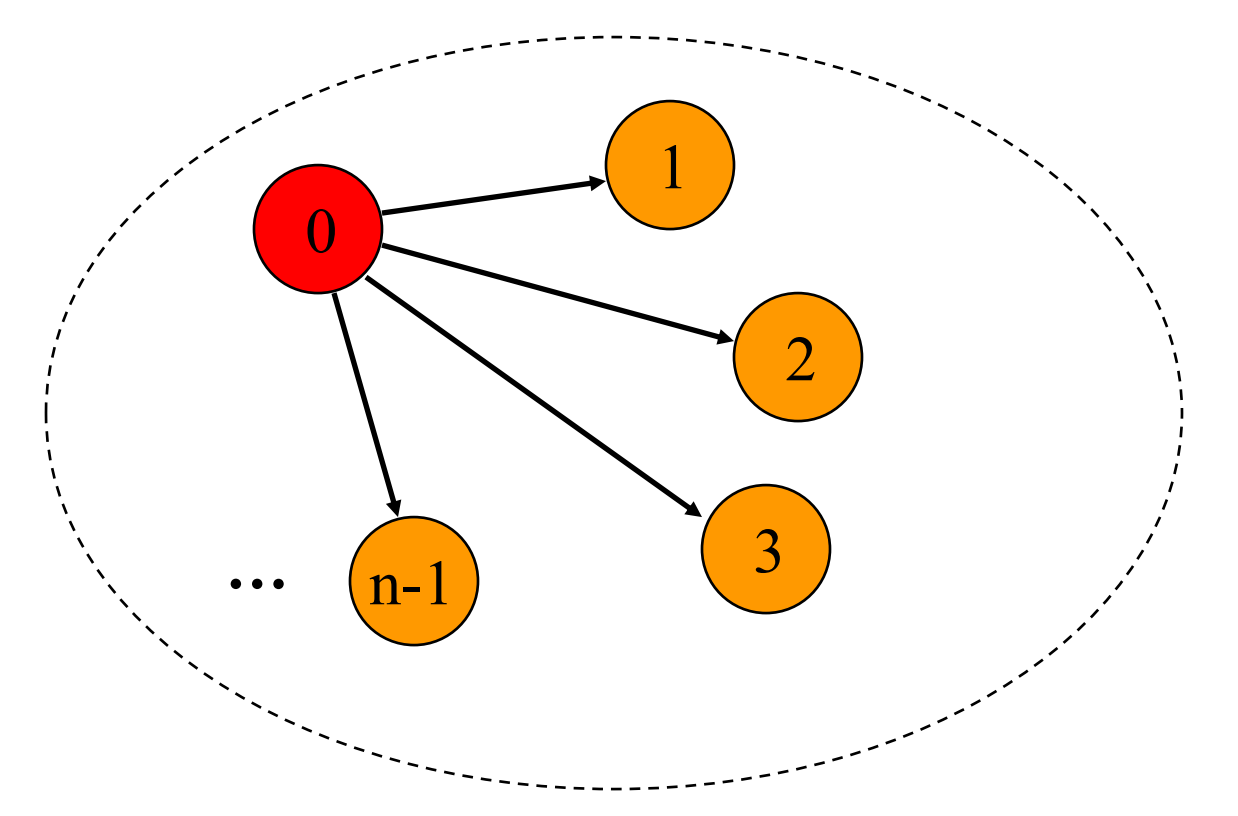

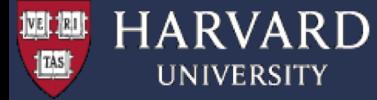

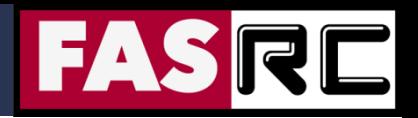

### **MPI\_Reduce**

#### **Usage:**

**Fortran: CALL MPI\_REDUCE(sendbuf, recvbuf, count, datatype, op, root, comm, ierror) C / C++: MPI\_Reduce(&sendbuf, &recvbuf, count, datatype, op, root, comm)**

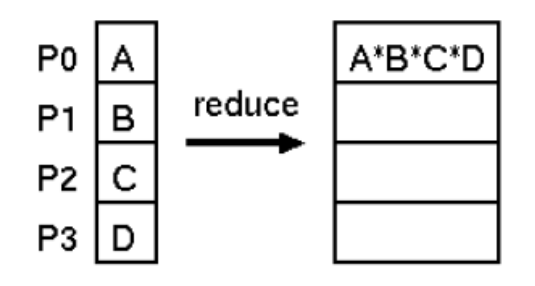

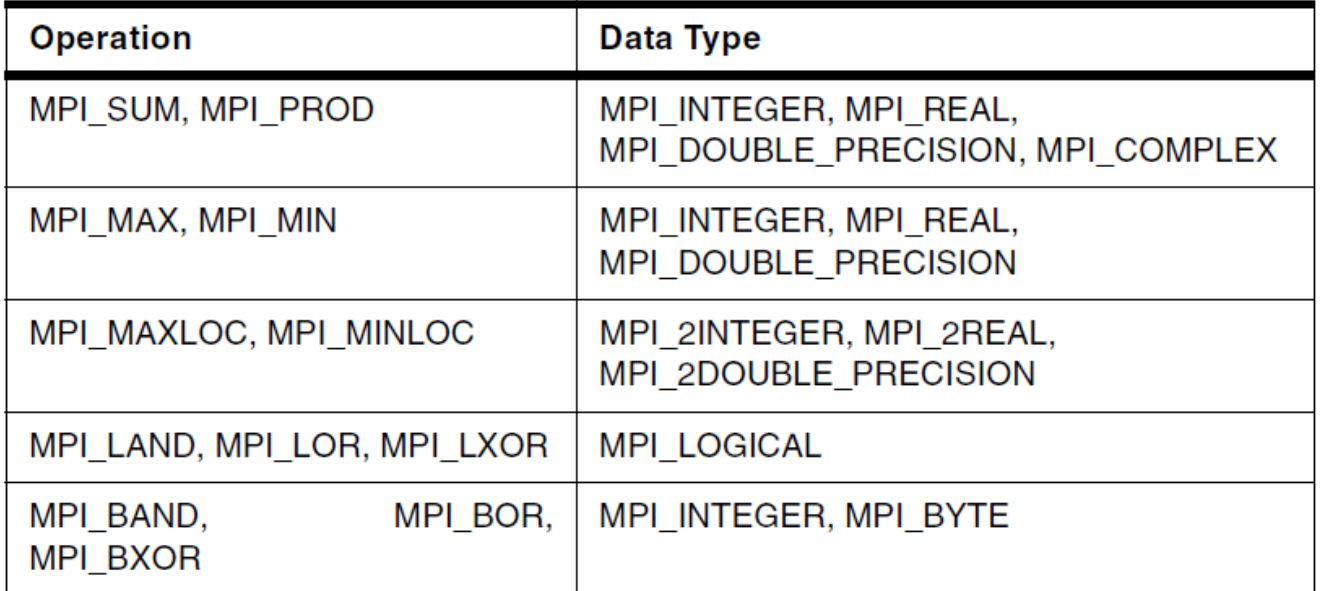

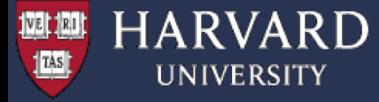

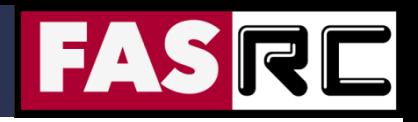

### Cyclic Distribution

In cyclic distribution, the iterations are assigned to processes in a roundrobin fashion.

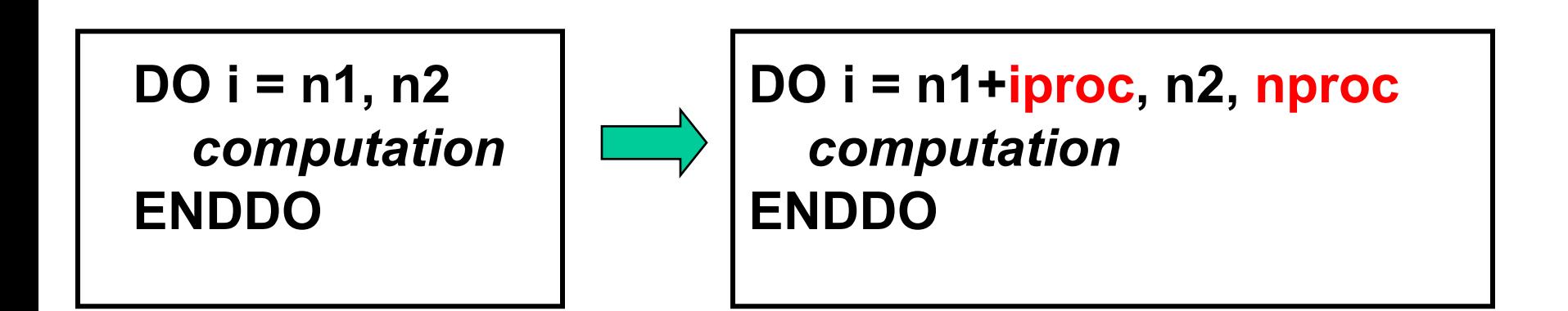

**Example: Distributing 14 iterations over 4 cores in round-robin fashion**

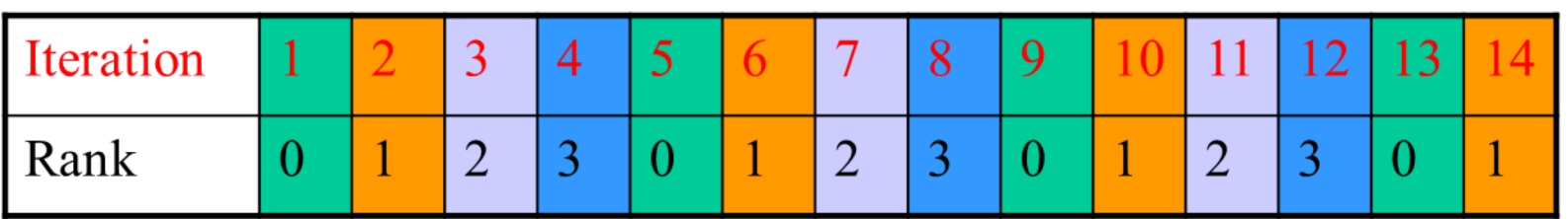

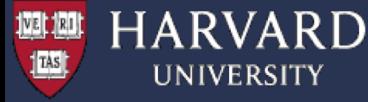

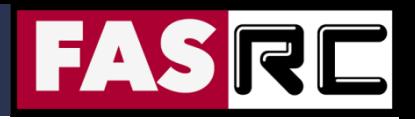

## Scaling and Efficiency

#### **How much faster will the program run?**

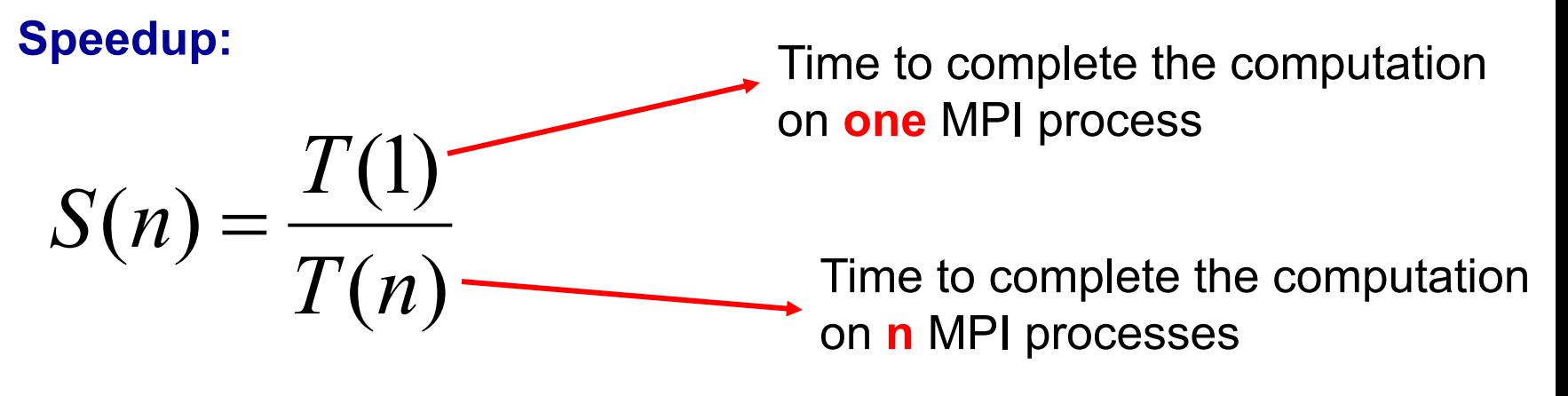

**Efficiency:**

$$
E(n) = \frac{S(n)}{n}
$$

Tells you how efficiently you parallelized your code

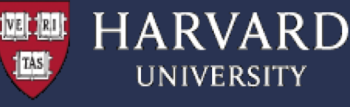

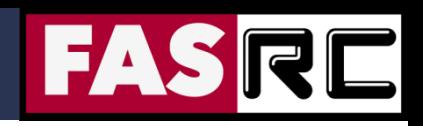

#### **Monte-Carlo Approximation of PI:**

- 1. Inscribe a circle in a square
- 2. Randomly generate points in the square
- 3. Determine the number of points in the square that are also in the circle
- 4. Let r be the number of points in the circle divided by the number of points in the square

5. PI  $\sim$  4 r

6. Note that the more points generated, the better the approximation

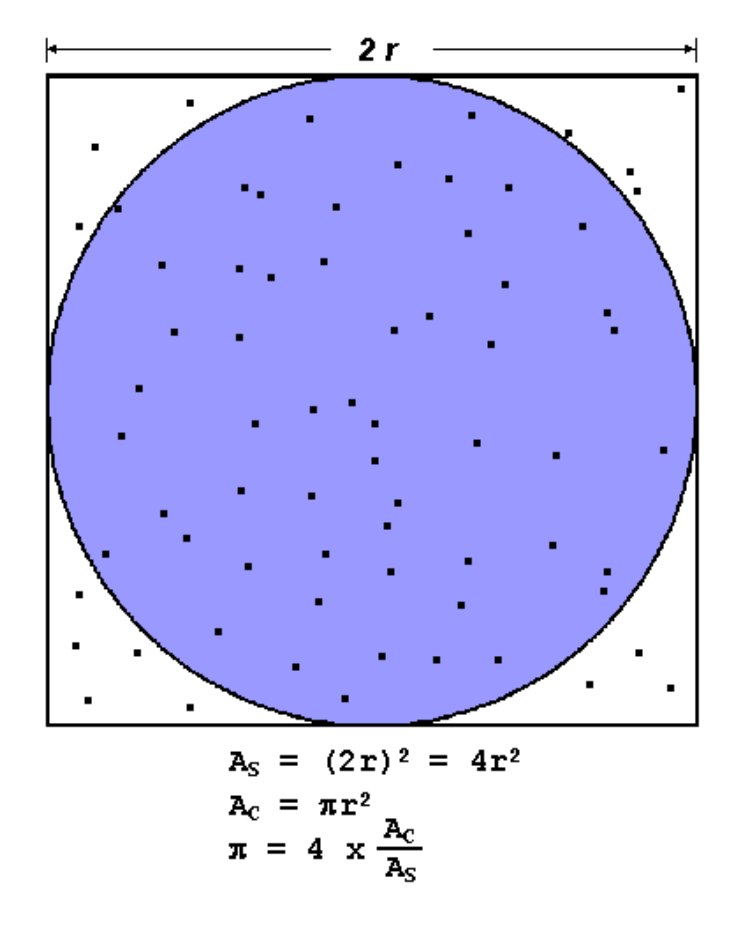

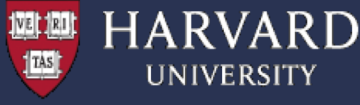

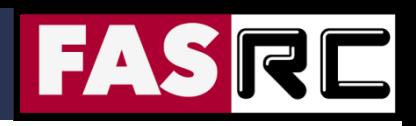

(1) Description – Program performs parallel Monte-Carlo approximation of PI

(2) Review the source code and compile the program

> cd ~/MPI/User Codes/Courses/CS205/MPI 2020/Example3

> make

(3) Run the program

> sbatch sbatch.run

```
(4) Explore the output (the "mpi dot.dat" file), e.g.,
> cat mpi_pi.dat
…
Elapsed time = 3.429223 seconds
Pi is approximately 3.1416008000000000, Error is 0.0000081464102069
Exact value of PI is 3.1415926535897931
…
```
(5) Run the program with a different number of MPI processes  $-1$ , 2, 4, 8, 16  $$ and record the run times for each case. This will be needed to compute the speedup and efficiency (the default is set to run on 1, 2, 4, 8, and 16 MPI tasks)

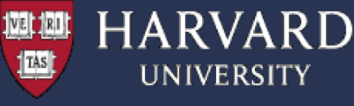

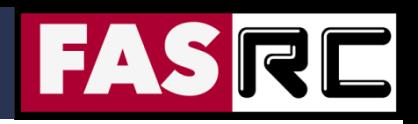

You may use the speedup.py Python code to calculate the speedup and efficiency. It generates the below table plus a speedup figure

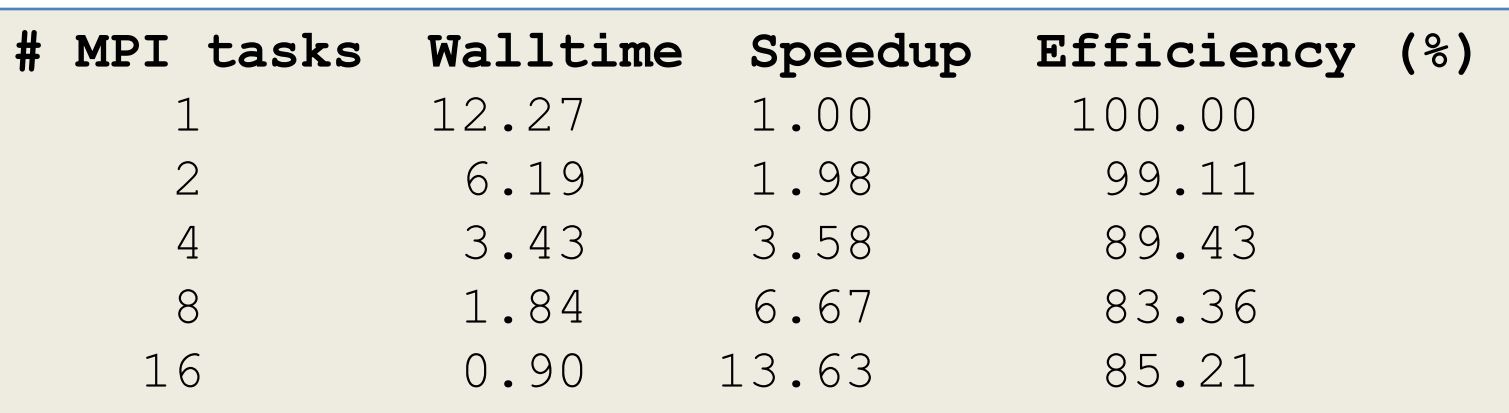

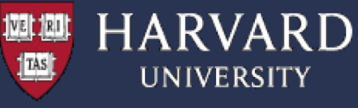

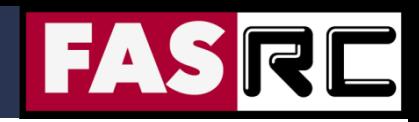

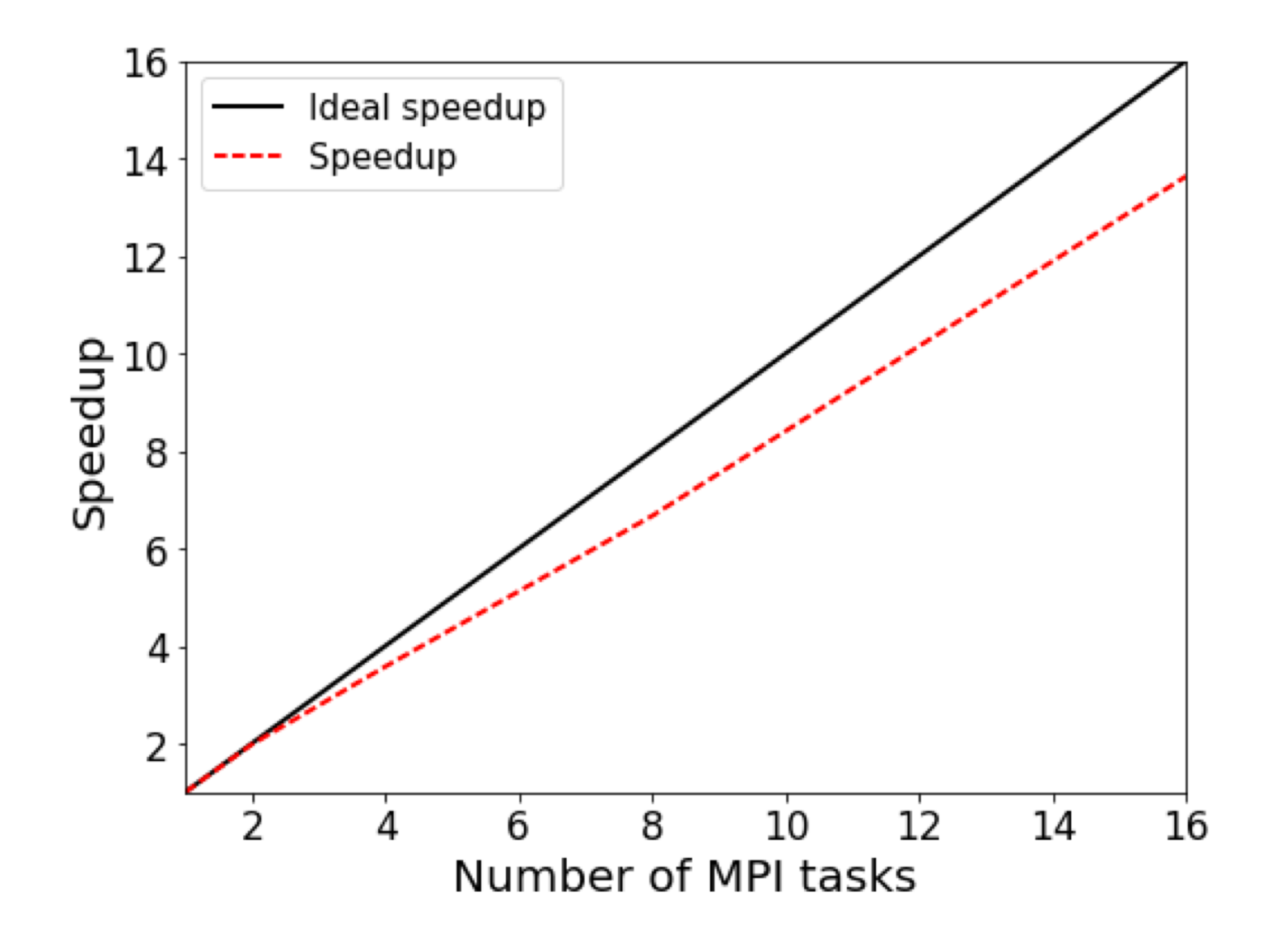

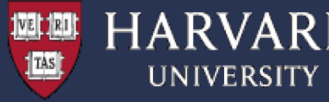

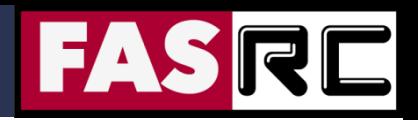

## Exercise 4: Matrix Multiplication

§ A standard problem in computing is matrix multiplication:

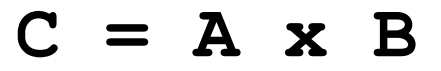

- In this example we take a naive approach to parallelizing matrix multiplication
- The matrix A is divided up based on its rows by the number of ranks. Each sub array is sent to its relevant ranks by using the MPI Scatter command
- **Matrix B is simply sent to all processors using the MPI** Beast command.
- Each rank computes its subset of C based on the part of A it received
- **The full solution for C is brought together using MPI** Gather

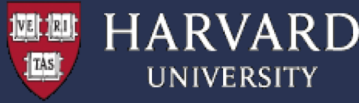

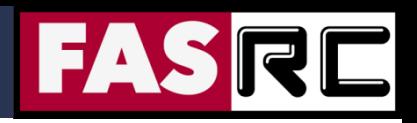

## Exercise 4: Matrix Multiplication

(1) Description – A simple algorithm for matrix multiplication demonstrating the use of MPI Bcast, MPI Scatter, and MPI Gather

(2) Compile the program

> cd ~/MPI/User Codes/Courses/CS205/MPI 2020/Example4

> make

(3) Run the program (the default is setup to 4 ranks)

> sbatch sbatch.run

(4) Explore the output (the " $mmult.dat$ " file).

(5) Run the program with different MPI process number – e.g., 1, 2, 4, 8. See how the run time varies depending on number of ranks (**HINT**: use sacct, time, or MPI Wtime to get duration). Try varying the size of the matrix allowed to see how long it takes and then do scaling tests to see how well this code is parallelized.

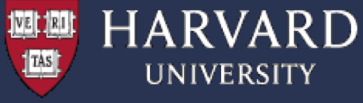

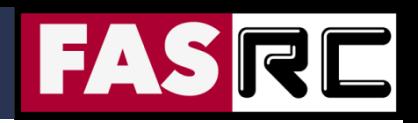

#### MPI Collective Communication Subroutines

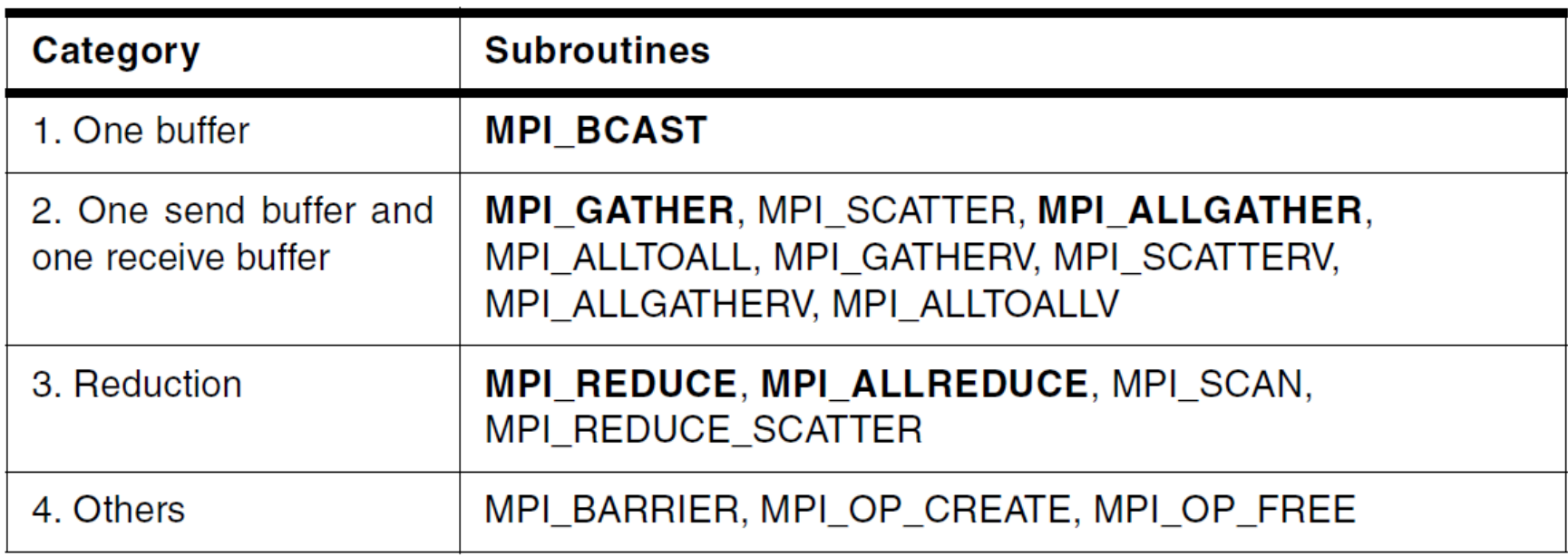

\* Subroutines printed in boldface are used most frequently

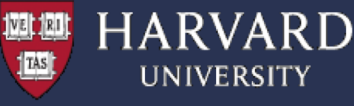

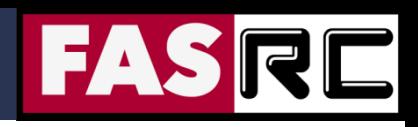

#### Exercise 5: Parallel Lanczos diagonalization

(1) Description – Program performs parallel Lanczos diagonalization of a random symmetric matrix of dimension 100 x 100

(2) Review the source code and compile the program > cd ~/MPI/User Codes/Courses/CS209/MPI 2020/Example5 > make

#### (3) Run the program

> cat planczos.dat

> sbatch sbatch.run

#### (4) Explore the output (the "planczos.dat" file), e.g.,

```
…
iteration: 50
         1 50.010946087355691 50.010946087355670
         2 5.1987505309251540 5.1987505309260547
         3 5.1856783411618199 5.1856783411660166
         4 5.0014143249256930 5.0014143250821714
         5 4.8032829796748748 4.8032831650372225
Lanczos iterations finished...
```
(5) Run the program with a different number of MPI processes – 1, 2, 4, 8.

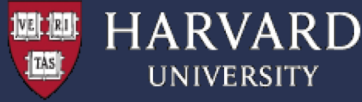

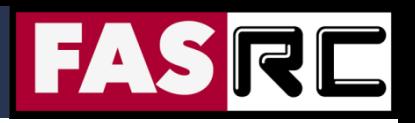

#### Summary and hints for efficient parallelization

- $\Box$  Is it even worth parallelizing my code?
	- § Does your code take an intractably long amount of time to complete?
	- § Do you run a single large model or do statistics on multiple small runs?
	- § Would the amount of time it take to parallelize your code be worth the gain in speed?
- $\Box$  Parallelizing established code vs. starting from scratch
	- Established code: Maybe easier / faster to parallelize, but my not give good performance or scaling
	- Start from scratch: Takes longer, but will give better performance, accuracy, and gives the opportunity to turn a "black box" into a code you understand

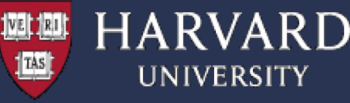

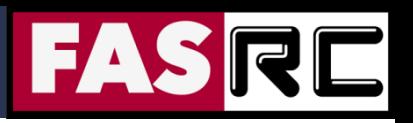

#### Summary and hints for efficient parallelization

- $\Box$  Increase the fraction of your program that can be parallelized. Identify the most time consuming parts of your program and parallelize them. This could require modifying your intrinsic algorithm and code's organization
- $\Box$  Balance parallel workload
- Minimize time spent in communication
- $\Box$  Use simple arrays instead of user defined derived types
- Partition data. Distribute arrays and matrices allocate specific memory for each MPI process
- $\Box$  For I/O intensive applications implement parallel I/O in conjunction with a high-performance parallel filesystem, e.g., Lustre

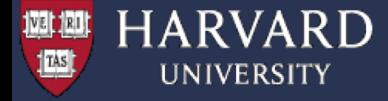

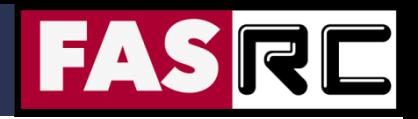

# **Extra Slides**

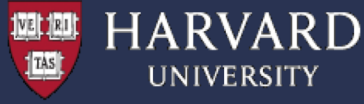

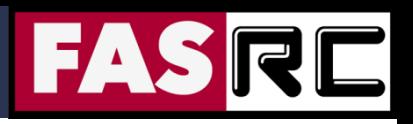

#### Designing parallel programs – partitioning

One of the first steps in designing a parallel program is to break the problem into discrete "chunks" that can be distributed to multiple parallel tasks.

#### **Domain Decomposition:**

Data associate with a problem is partitioned – each parallel task works on a portion of the data

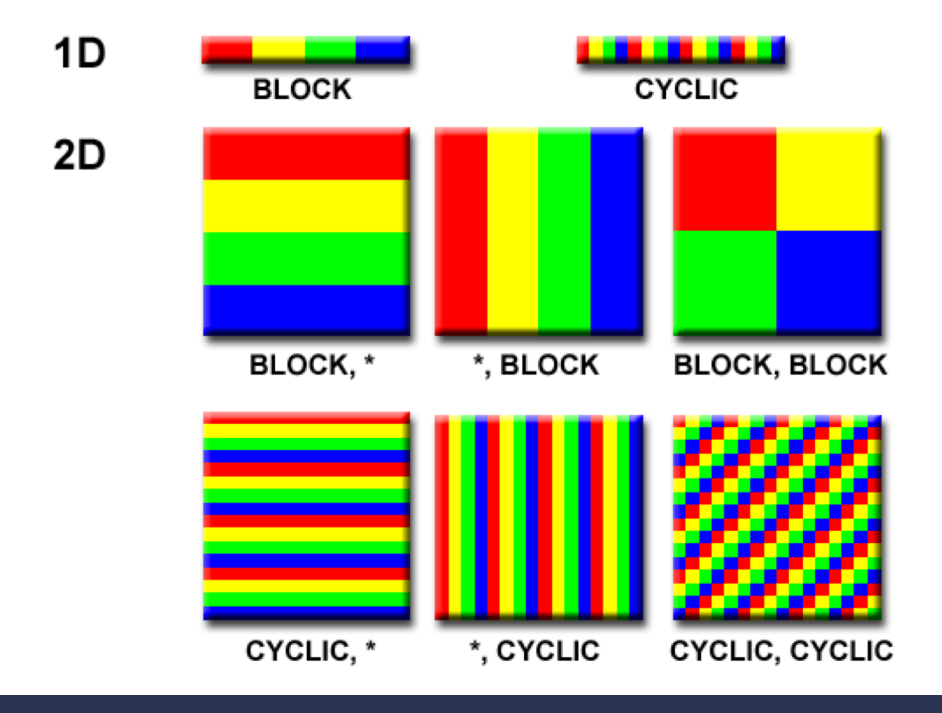

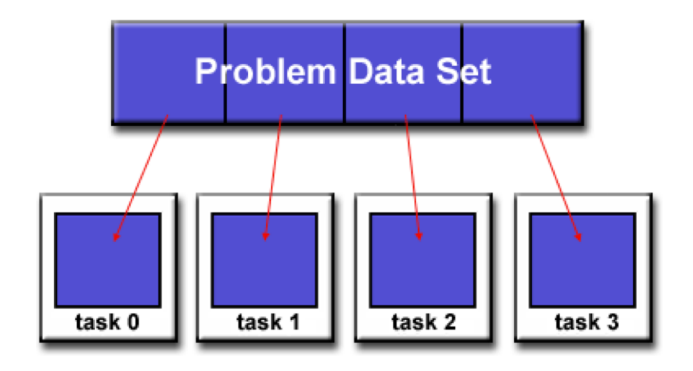

There are different ways to partition the data

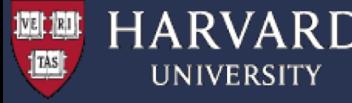

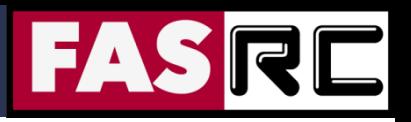

#### Designing parallel programs – partitioning

One of the first steps in designing a parallel program is to break the problem into discrete "chunks" that can be distributed to multiple parallel tasks.

#### **Functional Decomposition:**

Problem is decomposed according to the work that must be done. Each parallel task performs a fraction of the total computation.

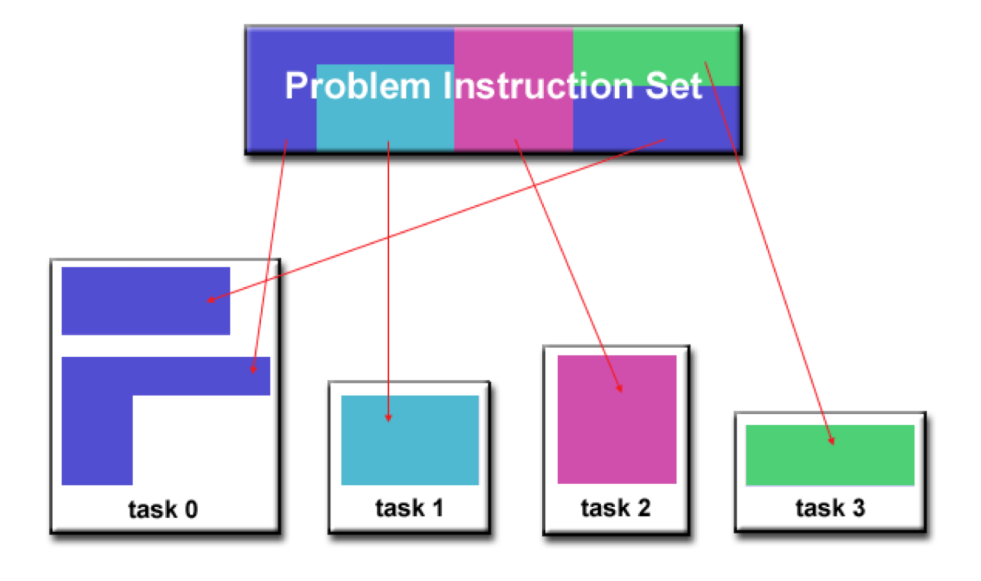

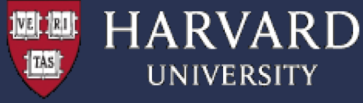

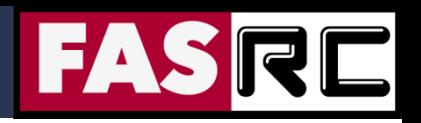

#### Designing parallel programs – communication

Most parallel applications require tasks to share data with each other.

**Cost of communication:** Computational resources are used to package and transmit data. Requires frequently synchronization – some tasks will wait instead of doing work. Could saturate network bandwidth.

**Latency vs. Bandwidth:** Latency is the time it takes to send a minimal message between two tasks. Bandwidth is the amount of data that can be communicated per unit of time. Sending many small messages can cause latency to dominate communication overhead.

**Synchronous vs. Asynchronous communication:** Synchronous communication is referred to as blocking communication – other work stops until the communication is completed. Asynchronous communication is referred to as non-blocking since other work can be done while communication is taking place.

**Scope of communication:** Point-to-point communication – data transmission between tasks. Collective communication – involves all tasks (in a communication group)

**This is only partial list of things to consider!**

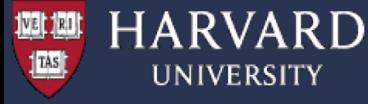

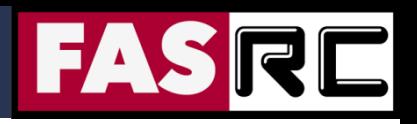

#### Designing parallel programs – loadbalancing

Load balancing is the practice of distributing approximately equal amount of work so that all tasks are kept busy all the time.

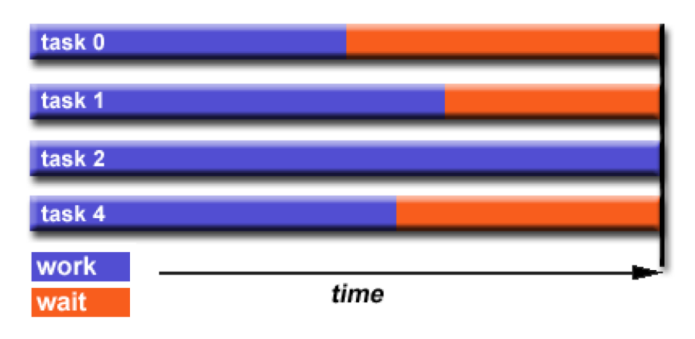

#### **How to Achieve Load Balance?**

**Equally partition the work given to each task:** For array/matrix operations equally distribute the data set among parallel tasks. For loop iterations where the work done for each iteration is equal, evenly distribute iterations among tasks.

**Use dynamic work assignment:** Certain class problems result in load imbalance even if data is distributed evenly among tasks (sparse matrices, adaptive grid methods, many body simulations, etc.). Use scheduler – task pool approach. As each task finishes, it queues to get a new piece of work. Modify your algorithm to handle imbalances dynamically.

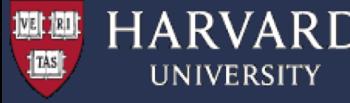

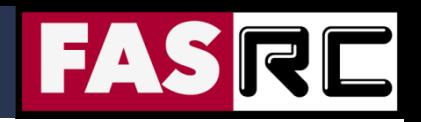

#### Designing parallel programs – I/O

#### **The Bad News:**

- $\Box$  I/O operations are inhibitors of parallelism
- I/O operations are orders of magnitude slower than memory operations
- $\Box$  Parallel file systems may be immature or not available on all systems
- $\Box$  I/O that must be conducted over network can cause severe bottlenecks

#### **The Good News:**

- $\Box$  Parallel file systems are available (e.g., Lustre)
- $\Box$  MPI parallel I/O interface has been available since 1996 as a part of MPI-2

#### **I/O Tips:**

- $\Box$  Reduce overall I/O as much as possible
- $\Box$  If you have access to parallel file system, use it
- $\Box$  Writing large chunks of data rather than small ones is significantly more efficient
- $\Box$  Fewer, larger files perform much better than many small files
- $\Box$  Have a subset of parallel tasks to perform the I/O instead of using all tasks, or
- $\Box$  Confine I/O to a single tasks and then broadcast (gather) data to (from) other tasks